# **SLOVENSKÁ TECHNICKÁ UNIVERZITA V BRATISLAVE** FAKULTA CHEMICKEJ A POTRAVINÁRSKEJ TECHNOLÓGIE Katedra informatizácie a riadenia procesov

# **Animácie v simulácii procesov cez Internet pomocou Javy**

Školiteľ: Doc. Dr. Ing. Miroslav Fikar Vypracoval: Eva Juhásová Bratislava 2005

Moje poďakovanie patrí Doc. Dr. Ing. Miroslavovi Fikarovi, za odborné vedenie a trpezlivosť pri tvorbe tejto práce.

## **SLOVENSKÁ TECHNICKÁ UNIVERZITA V BRATISLAVE FAKULTA CHEMICKEJ A POTRAVINÁRSKEJ TECHNOLÓGIE STU V BRATISLAVE**

#### **Katedra: informatizácie a riadenia procesov**

**Číslo: 11/2005** 

**Vec:** Zadanie semestrálneho projektu na ukončenie bakalárskeho štúdia.

**1. Meno študenta /ky/: Eva Juhásová**

(u vydatých aj rodné)

**2. Meno vedúceho projektu: Doc. Dr. Ing. Miroslav Fikar** 

#### **3. Názov projektu:**

/So všetkými podrobnosťami: formulácia úlohy, rozsahu, podmienok riešenia, harmonogramu riešenia a pod./

## **Animácie v simulácii procesov cez Internet pomocou Javy**

- **4. Termín odovzdania záverečnej práce projektu: 21. 05. 2005**
- **5. Záverečná práca projektu sa odovzdáva v 2 zviazaných exemplároch vedúcemu projektu.**

Dátum: 14. 02. 2005 Doc. Dr. Ing. Miroslav Fikar  **vedúci katedry** 

## **Obsah**

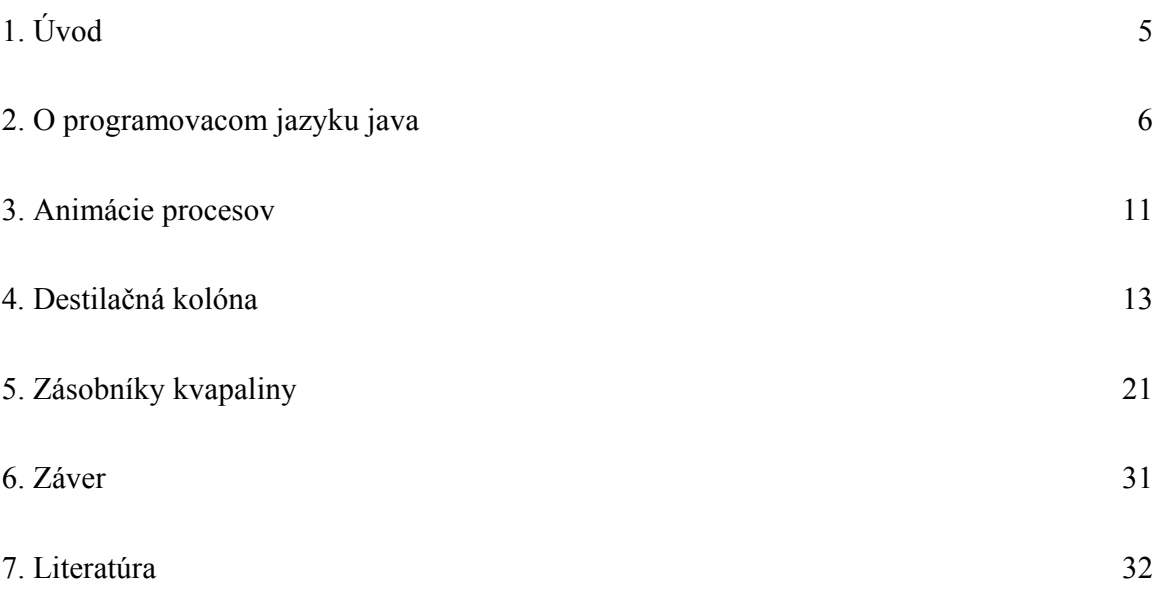

## **Úvod**

 V informačnej ére predstavuje veľmi významný prvok dnešného vzdelávania informačná výchova. Je nevyhnutným predpokladom rozvoja ľudskej spoločnosti, ktorému je potrebné vzhľadom na rýchly rozvoj v tejto oblasti venovať mimoriadnu pozornosť. Zároveň si je potrebné uvedomiť jej mnohostrannosť a univerzálnosť, že teda je potrebné sa ňou zaoberať nielen v príslušne zameraných, ale prakticky vo všetkých odboroch a formách štúdia.

 V pedagogickej činnosti je niekedy obtiažné vysvetliť daný jav všetkým poslucháčom tak, aby tomu porozumeli. Preto je výhodné použiť názorný model. Najlepšie taký, ktorý bude dynamický a bude reagovať na zadané zmeny. A to nielen krivkou, ktorá nám udáva veľkosť zmeny, pôvodný a nový stav, ale práve vykreslením daného zariadenia a neustálym zobrazovaním jednotlivých zmien. Takto je možné predstaviť aj náročnejšie zariadenia ako je sústava zásobníkov alebo reaktor. Možno zobraziť nielen jednotlivé súčasti zariadenia, ale aj celé zariadenie, poprípade celú prevádzku daného podniku.

 Človek, tvor vynaliezavý, sa od nepamäti snaží vynachádzať veci, ktoré by mu uľahčili a urýchlili prácu, ktorú vykonáva pravidelne. A práve názorné zjednodušenie sa snažíme vo vyučovacom procese dosiahnuť.

## **O programovacom jazyku Java**

 Cieľom tejto bakalárskej práce je priblížiť spôsob animácie v simulácii rôznych modelov cez internet prostredníctvom programovacieho jazyka Java.

#### **Prečo práve Java**

Java je široko akceptovaná medzinárodnou Internetovou spoločnosťou a je podporovaná niekoľkými softvérovými platformami. To znamená, že simulácie vytvorené v tomto programovacom jazyku môžu byť užívané ako nezávislé programy pod rôznymi operačnými systémami. Alebo distribuované cez internet a bežať s html stránkami na web prehliadačoch.

Java je objektovo orientovaný programovací jazyk, vytvorený firmou Sun Microsystems.

 **Objektovo orientovaný** značí, že umožňuje vytvorenie a udržiavanie veľkých programov tak, že zapuzdri údaje a metódy pre ich zmenu do oddelených jednotiek, ktoré sa nazývajú objekty.

 **Objekty** na seba vzájomne pôsobia len prostredníctvom dobre nadefinovaného rozhrania a tak nežiadúce výsledky môžu byť znížené na minimum.

Základnými prvkami Javy sú: -samotný programovací jazyk,

-javový virtuálny stroj-JVM

-aplikačné programovacie rozhranie Javy-API.

 **Objektovo orientované programovanie-** je procesom, počas ktorého sa podľa vlastností a správania sa jednotlivých reálných objektov vytvorí program, ktorý tieto vlastnosti a správanie opisuje.

 Vlastnosti objektu sú kombináciou údajov, ktoré sú premennými, a teda určujú základné charakteristiky objektu.

Metódy opisujú, ako sa daný objekt správa a ako môže byť modifikovaný.

 Objekt je teda prvok softvéru, ktorý sa skladá z premenných a s nimi spojených metód. Softvérové predpisy, podľa ktorých sa vytvárajú objekty, sa nazývajú triedy.

 Trieda určuje počet a typ premenných, ktoré sú súčasťou objektu a metódy, ktoré sa na tento objekt budú aplikovať. Skupiny príbuzných tried v Jave sa obvykle zoskupujú do knižníc, ktoré nazývame balíky. Tieto skupinu zahrňuje už spomínané API.[1]

Java podporuje dva odlišné typy programov: applety a aplikácie.

 **Aplikáciami** rozumieme ucelené samostatné programy, ktoré je možné načítať a previesť nezávisle. Sú typom programu, ktorý sa tradične používa k technickým výpočtom.[7]

 **Applet** je zvláštny typ programu, ktorý je súčasťou dokumentu www a beží v prehliadači www, keď je daný dokument načítaný. Applety majú grafické uživateľské rozhranie, ktoré musí dodržiavať veľmi prísne pravidlá, aby bola zaistená správna integrácia s prehliadačom.[1]

#### ►*Jednoduchá aplikácia*

1. Napísanie súboru s názvom HelloWorldApp

Pri písaní treba mať na pamäti, že Java je citlivá na veľké a malé písmenka.

*/\*\*HelloWorldApp trieda ukazuje aplikáciu, ktorá zobrazí "Hello World!" na \*standardnom výstupe.* 

*\*/* 

*public class HelloWorldApp { public static void main(String[] args) { // Zobraz "Hello World!" System.out.println("Hello World!"); } }* 

#### 2. Uloženie

Uložíme ho s príponou *java* ako *textový dokument.* "HelloWorldApp.java"

#### 3. Kompilácia

Ďalším krokom je kompilácia zdrojového súboru. V MS-DOS-e sa nastavíme do adresára, v ktorom sme si uložili daný zdrojový súbor a napíšeme príkaz

**javac HelloWorldApp.java**, ktorý nám skompiluje java súbor. Výsledkom kompilácie je súbor *HelloWorldApp.class* 

4. Spustenie

Na spustenie programu použijeme príkaz: **java HelloWorldApp**.

5. Výstup

Program vypíše *HelloWorld!* 

#### *►Jednoduchý applet*

 Na zobrazenie programu na www stránke, je potrebné pozmeniť obsah súboru a vytvoriť k nemu aj html súbor. Postup pri vytváraní súboru *HelloWorld* je obdobný ako pri vytvorení súboru *HelloWorldApp.* 

```
1. Napísanie súboru s názvom HelloWorld
import java.applet.*; 
import java.awt.*; 
 /** 
  * The HelloWorld class implements an applet that simply displays "Hello World!". 
  */ 
public class HelloWorld extends Applet { 
   public void paint(Graphics g) { 
      // Display "Hello World!" 
      g.drawString("Hello world!", 50, 25); 
   } 
}
```

```
2. Napísanie html súboru s názvom Hello
<HTML> 
<HEAD> 
<TITLE>Jednoduchý program</TITLE> 
</HEAD> 
<BODY> 
Tu je výstup môjho programu: 
<APPLET CODE="HelloWorld.class" WIDTH=150 HEIGHT=25> 
</APPLET> 
</BODY> 
</HTML> 
3. Uloženie
Súbor uložíme s príponou html: "Hello.html" 
4. Spustenie
Použijeme príkaz: appletviewer Hello.html 
5. Výstup
```
Na obrazovke sa objaví applet, ktorý je zobrazený na obr. 1

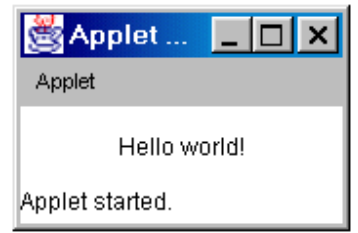

*Obr. 1. Ukážka zobrazenia appletu* 

*HelloWorldApp* je príkladom Java aplikácie a samostatného programu. *HelloWorld* je Java appletom, ktorý tiež zobrazuje "Hello World!" , ale na rozdiel od *HelloWorldApp,* applet beží na internetovom prehliadači ako sú napríklad HotJava, Netscape Navigator, alebo Microsoft Internet Explorer.[3]

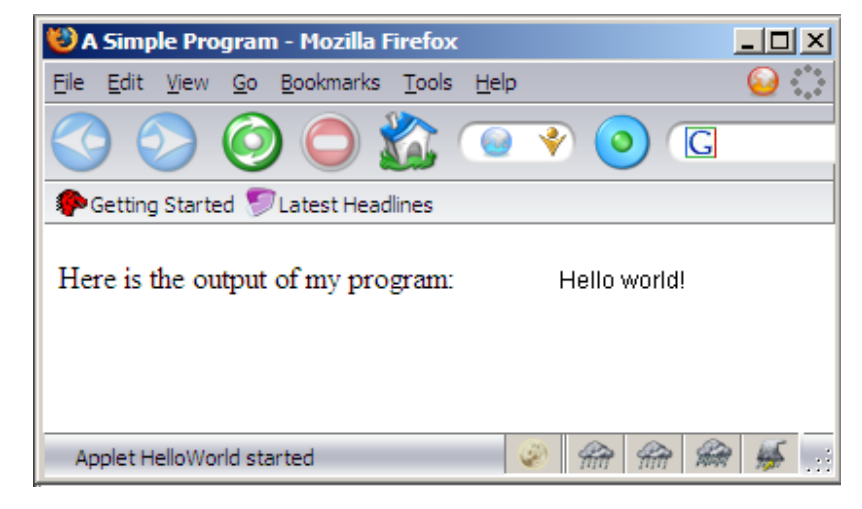

Výstup z appletu vo web prehliadači je znázornený na obr. 2.

*Obr. 2. Ukážka zobrazenia appletu vo web prehliadači* 

### **Animácie procesov**

 Celá animácia procesu podáva užívateľovi informácie o simulácií. Skladá sa z väčšieho množstva dielčich programov, z ktorých každý akumuluje a vyhodnocuje informácie potrebné na vyhodnotenie konkrétnej funkcie. Niektoré sú zadané užívateľom, iné sú nemenné.

Každý počítačom simulovaný vedecký jav možno opísať formou

model-riadenie-zobrazovanie.

►**model**-opisuje simulovaný jav podmienkami:

▪premennými, ktoré určujú základné vlastnosti objektu.

▪vzťami medzi týmito premennými (v rámci pravidiel platiacich pre daný jav)

►**riadenie-**presne určuje dané úkony, ktoré môže užívateľ vykonávať na simulácií.

 ►**zobrazovanie**-zobrazuje grafickú prezentáciu rozdielnych štádií, ktoré študovaný jav môže mať. Táto prezentácia môže byť v realistickej (zobrazenie daného zariadenia s vykresľovaním daného deja) alebo schématickej forme (zobrazenie závislosti do grafov).

 Tieto tri časti sú hlboko vzájomne prepojené. Model jednoznačne ovplyvňuje zobrazenie, aby zmeny v jednotlivých štádiách javu boli graficky evidentné užívateľovi. Ovládanie ovplyvňuje model, pretože ovplyvnenie správania zvyčajne modifikuje hodnoty premenných daného modelu. Rovnako ako aj zobrazenie ovplyvňuje model aj riadenie, pretože grafické rozhranie môže obsahovať zložky, ktoré umožnia užívateľovi modifikovať premenné alebo vykonávať preddefinované zásahy.

 Ak teda užívateľ zadá do systému informácie a program odsimuluje proces podľa zadaných podmienok, simulácia poskytne užívateľovi vyhodnotené informácie a možnosť jednotlivé podmienky zmeniť, prípadne zastaviť proces simulácie.

- ►Takto vizualizovaný objekt je určený:
	- vyučujúcim na lepšie vysvetlenie problematiky a funkčnosti ako aj využitia daného modelu.
	- študentom na názornejšie pochopenie, odskúšanie jednotlivých vlastností modelu ako aj odozvy na zmenu počiatočných podmienok.
	- ako prezentačný materiál pre širšiu verejnosť.
- ►Využitie modelu:
	- v škole ako prostriedok výučby pre učiteľov a študentov.
	- doma prostredníctvom internetu ako prostriedok prípravy.
	- ako pomôcka vo firmách využívajúcich tento model, zvlášť ak je riadený počítačovo.

## **Destilačná kolóna**

 Jedným zo zaujímavých projektov, ktorým sa zaoberali študenti na univerzite v Newcastle v Austrálií [4], je riadenie destilačnej kolóny. Tento proces by mal byť pomerne známy študentom technických univerzít. Preto je z pedagogického hľadiska zaujímavé animačne zobraziť simuláciu tohto procesu.

#### **Opis systému:**

 V základnom ponímaní je destilácia proces separácie zmesi dvoch čistých kvapalín s rozdielným bodom varu zahrievaním zmesi na teplotu medzi ich individuálnymi bodmi varu. Napríklad, voda vrie pri 100 $\rm{^0C}$  a etanol vrie okolo 83 $\rm{^0C}$  pri atmosferickom tlaku.

Ak zahrejeme zmes na teplotu  $92^{\circ}$ C, etanol zovrie a pretransformuje sa na paru (ktorá je zachytávaná a skondenzuje), zatiaľ čo voda zotrvá ako kvapalina. Tento jav je zvyčajne udávaný relatívnou prchavosťou dvoch zložiek.

 Destilačná kolóna zvyšuje výkonnosť separácie. Skladá sa zo série etáži. Nástrek suroviny obsahujúcej kvapalnú zmes vstupuje do kolóny na jednej alebo viacerých etážach. Kvapalina prúdi cez etáže a bublinky pary prechádzajú cez túto kvapalinu cez otvory v etážach. Ako kvapalina prúdi dole kolónou, para prichádza do kontaktu s touto kvapalinou toľkokrát, koľko etáží obsahuje daná kolóna. A pri tomto styku sa para obohacuje sa na každej etáži o prchavejšiu zložku z kvapaliny a naopak, do kvapaliny prúdiacej smerom nadol prechádzajú pary menej prchavejšej zložky.

Parná aj kvapalná fáza sú na každej etáži pri danom tlaku, teplote a zložení v rovnováhe.

Nákres kolóny:

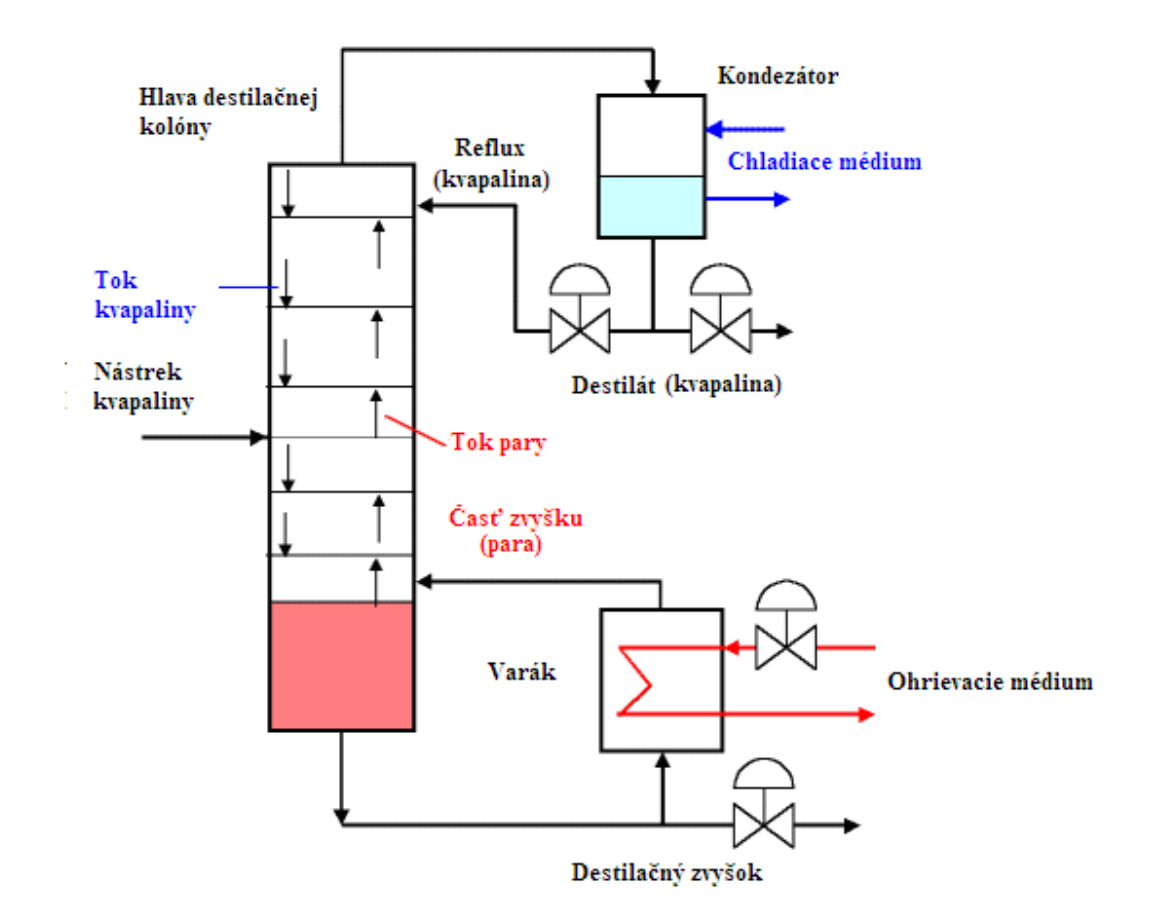

*Obr. 3. Destilačná kolóna* 

 Dno kolóny obsahuje veľký objem kvapaliny, zvyčajne kvapalinu s vyšším bodom varu (v našom prípade voda). Z povrchu tejto kvapaliny sa vyparuje jej časť a vo forme pár prúdi nahor destilačnou kolónou. Zvyšok odchádza z destilačnej kolóny. Časť tohto zvyšku je znovu zohriata a vracia sa naspäť vo forme pár do kolóny. Označujeme ju *V*. Zvyšok, ktorý odchádza ako produkt, označujeme *B*.

 Pary odchádzajú z hlavy destilačnej kolóny a skondenzujú v kondenzátore. Časť z tejto kvapaliny sa vracia do kolóny ako reflux *L* a zvyšná časť kvapaliny je produktom destilácie a označujeme ju *D.* Parná aj kvapalná fáza sú na každej etáži pri danom tlaku, teplote a zložení v rovnováhe.

 Schémy viacetážových kolón pre dvojzložkové zmesi možno zobraziť graficky, prostredníctvom rovnovážných kriviek. Takzvanou McCabe-Thiele metódou. Rovnovážne krivky znázorňujú prchavosť zložiek v zmesi. Symbolom *x* vyjadríme mólový zlomok zložky s nižšou teplotou varu v kvapalnej fáze a symbolom *y* v parnej fáze. Obrázok 4 zobrazuje dve najzvyčajnejšie krivy: krivka A je krivka zložiek s normálnou prchavosťou, a krivka B je systemom s homogénnym azeotropom. Krivky nám slúžia na zistenie  $y_l$  ak poznáme  $x_1$  pri konštantnom tlaku a teplote.

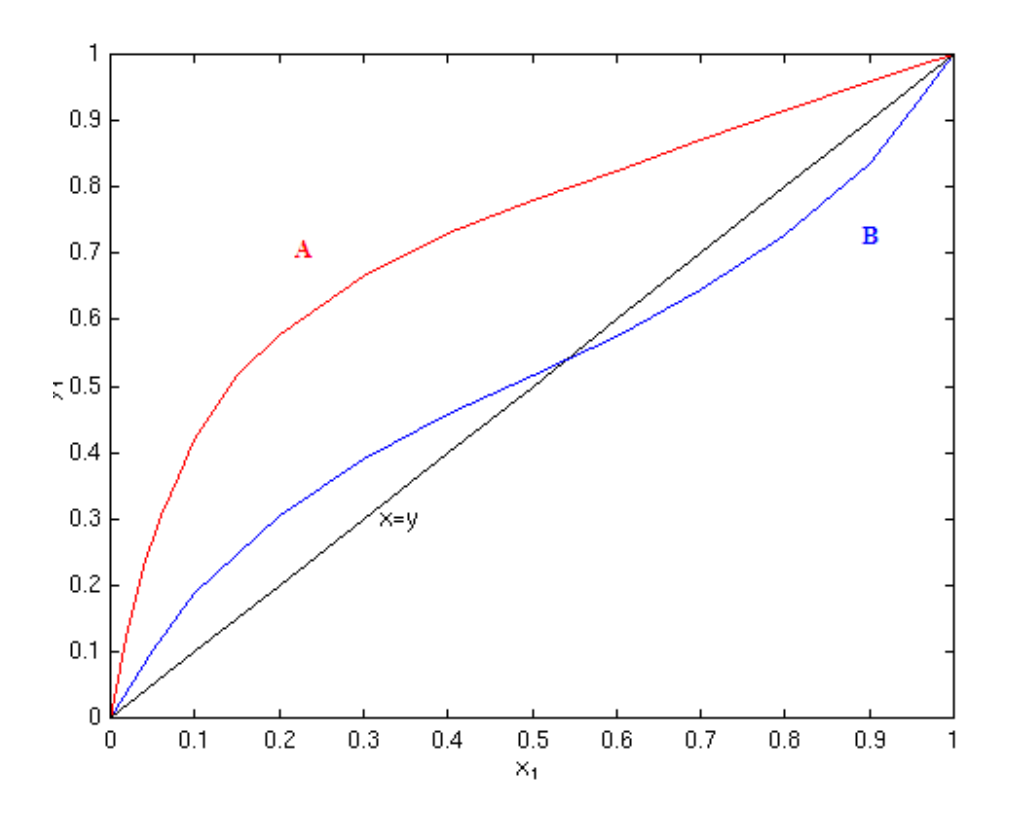

*Obr. 4. Diagram x-y s rovnovážnymi krivkami* 

 Bod, v ktorom sa krivka *x=y* pretína s krivkou B, sa nazýva azeotropický. Je to zobrazenie fázového diagramu s kladnou odchýlkou od ideálneho správania. Systémy obsahujúce azeotrop nie je možné rozdeliť na čisté zložky ani v destilačnom zariadení s neobmedzenou deliacou schopnosťou. Jedným z dvoch produktov delenia bude vždy azeotropická zmes alebo zmes majúca zloženie veľmi blízke zloženiu azeotropickej zmesi. Druhým produktom bude čistá zložka A, resp. B, podľa toho, aké je zloženie východiskovej zmesi.

 Azeotrop preukazuje, že zložka, ktorá je viac prchavá v nízkom *x1* sa stáva menej prchavou vo vyššom *y1* To obmedzuje separáciu, ktorá môže byť dosiahnutá medzi zložkami.

Ako príklad, pre zmes etanol-voda je azeotrop v  $x_1=0.8943$  (pre tlak 101.3 kPa a teplotu 78.15<sup>°</sup>C) tak maximálne zloženie destilátu, ktoré môžeme dosiahnuť je  $x_D=0.8943$ , a teda destilát nemôže mať vyššiu čistotu než táto hodnota z dvojzložkovej separácie.

 McCabe-Thiele metóda umožňuje projektantom určiť počet etáží potrebných na destiláciu zmesi na vyžadovanú čistotu. Rovnako ako rovnovážne krivky, aj ostatné faktory ako sú vlastnosti suroviny (teplotné podmienky suroviny), pomer kvapalného toku ku toku pary a iné, ovplyvňujú návrh destilačnej kolóny.

 Na základe výpočtov a vyžadovanej vzdialenosti jednotlivých etáží môžme určiť teoretickú výšku kolóny. Napríklad pre určitú konfiguráciu môže byť vyžadovaný počet etáží, pre zmes etanol-voda, až 60. Pri vzdialenosti etáží 25 cm dosiahne kolóna výšku 15 m. To môže byť neúmerné, a tak zvyčajne sa nastaví počet etáží a následne sa stanový refluxný pomer *L/D.* Napríklad pri počte etáží 12 je refluxný pomer stanovený na 5 (5x12=60). A tak len 1/5 z produktu odchádza ako destilát, čo značí, že produkt recirkuluje kolónou približne päťkrát. A teda je dôležité mať nastavený stály refluxný pomer.

Prostredníctvom spomínanej metódy je možné stanoviť aj nástrekovú etáž.

#### Konfigurácia riadenia

 Na nákrese destilačnej kolóny sú znázornené 4 ventily, ktoré sú použité na regulovanie množstva toku destilačného zvyšku *B*, teploty *V*, množstva toku *L* a množstva toku *D*.

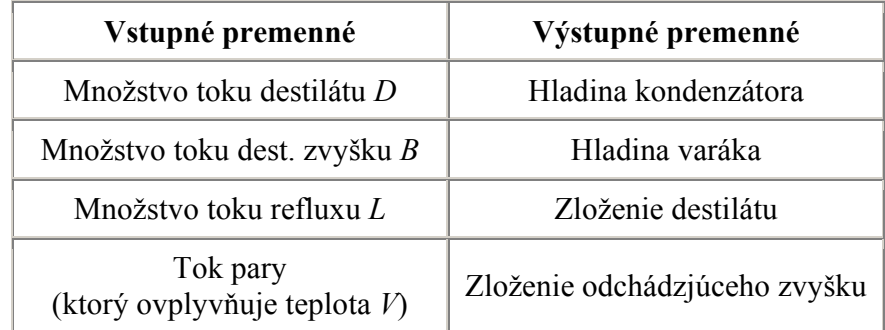

System má teda štyri vstupy a štyri výstupy.

#### *Tab. 1. Vstupné a výstupné premenné*

*V* (časť zvyšku je znovu ohriata a vracia sa naspäť vo forme pár do kolóny) sa zvyčajne považuje za vstupnú premennú a je používaná hlavne na regulovanie tlaku v kolóne. Avšak to je považované zvyčajne za samoregulačnú slučku, tak to študenti danej univerzity zanedbali.

 Jednoznačne je žiadúce maximalizovať čistotu destilátu a zvyšku. Zvyčajne v priemysle je riadenie premenných veličín nastavované manuálne a to môže viesť k nežiadúcim účinkom ako je napríklad strata hodnoty produktu. Tieto ťažkosti môžme prekonať využitím automatického riadenia pre oba produkty (destilát a zvyšok), tzv. *Dual composition control.*(DCC)

 S navrhovaním DCC sú spojené ťažkosti a to: systém je silne nelineárny a silne interaktívny. Taktiež, systém má veľmi pomalú odozvu a je pri ňom veľa problémov spojených s meraním výstupných veličín (čas destilácie nevynímajúc).

Výber štruktúry riadenia je najdôležitejším krokom pri návrhu regulátora pre systém.

Tlak v kolóne, hladina varáka a hladina kondenzátor, musia byť regulované opatrne, aby bola v každom okamihu zaručená stabilita systému. To necháva dva stupne voľnosti na riadenie hornej a dolnej koncentrácie. Výber riadiacej štruktúry určuje výber vstupných veličín, ktoré budú regulovať zloženie.

 Najpoužívanejšia je takzvaná *LV* konfigurácia, kde množstvo refluxu *L* je použité na reguláciu zloženia destilátu a teplota spätného toku zvyšku *V* je používaná na reguláciu zloženia zvyšku. V tomto prípade množstvo toku destilátu *D* a zvyšku *B* sú použité na riadenie hladiny kondenzátora a varáka.

 Veličiny *L* a *V* sú jednými z najpoužívanejších pri regulovaní zloženia jednotlivých produktov.

 Iným bežným výberom je *DV* konfigurácia, kde množstvo toku destilátu *D* je použité na riadenie zloženia destilátu a teplota spätného toku zvyšku *V* je použitá na reguláciu množstva zvyšku. Pre túto konfiguráciu je množstvo toku refluxu *L* a množstvo toku zvyšku *B* použíté na riadenie hladín kondenzátora a varáka.

#### **Model systému a návrh regulátora**

 Riadená kolóna má dvanásť etáži a separuje etanol a vodu. Cieľom riadenia kolóny je regulovať koncentráciu destilátu a zvyšku. Avšak, pokiaľ vieme merať koncentráciu destilátu, je obtiažné merať koncentráciu zvyšku. Namiesto toho sa meria teplota spodnej etáže a z toho dostaneme koncentráciu zvyšku. Približný model systému pre LV konfiguráciu je

$$
\begin{bmatrix} y_1(s) \\ y_2(s) \end{bmatrix} = \begin{bmatrix} \frac{0.66e^{-2.6s}}{6.7s + 1} & \frac{-0.0049e^{-s}}{9.06s + 1} \\ \frac{-34.7e^{-9.2s}}{8.15s + 1} & \frac{0.87(11.6s + 1)e^{-s}}{(3.89s + 1)(18.8s + 1)} \end{bmatrix} \begin{bmatrix} u_1(s) \\ u_2(s) \end{bmatrix}
$$
 (1)

kde *y1* je mólový zlomok etanolu v parnej fáze a *y2* je teplota (v stupňoch celzia) spodnej etáže, *u1(s)* je reflux (v l/min) a *u2(s)* je tlak pary vo varáku (v kg/min).

Čas je uvádzaný v minútach pretože proces je veľmi pomalý. Zloženie suroviny je stanovené na určitú hodnotu (normálne je zloženie suroviny poruchou systému).

A na prepočítanie medzi teplotou spodnej etáže a koncentráciou zvyšku je použitý nasledovný graf.

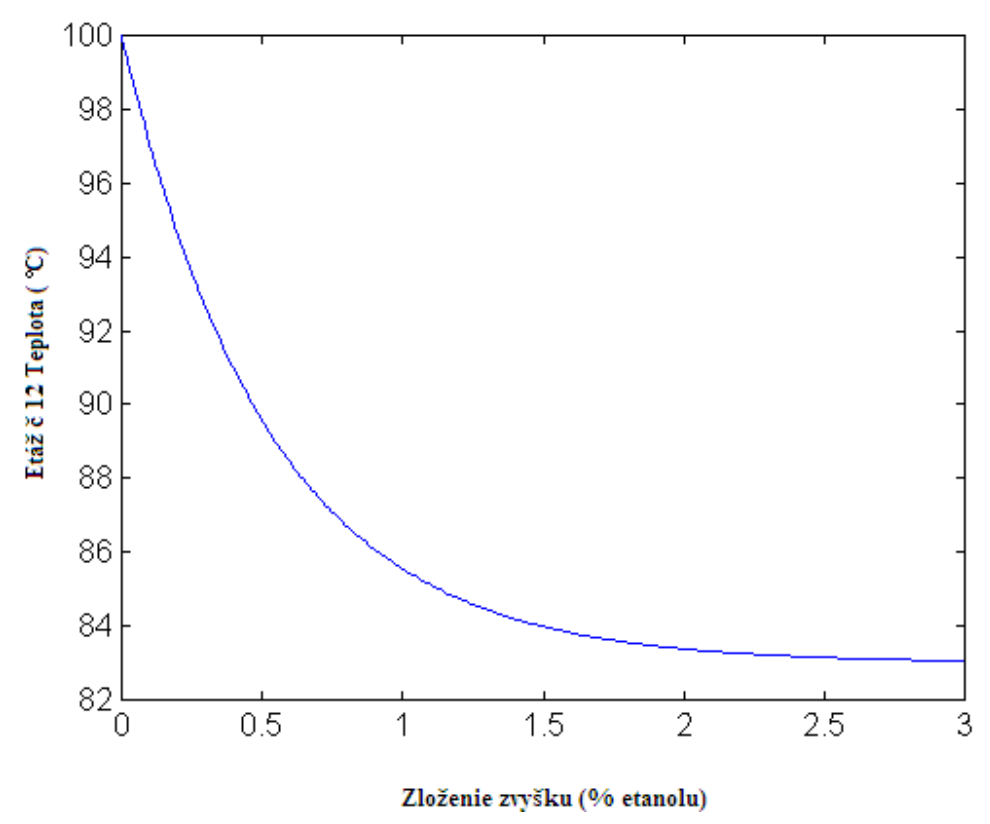

*Obr. 5. Závislosť zloženia zvyšku od teploty* 

Tento model je linearizáciou a je platným len pre určité operačné rozmedzie. Je zrejmé, že teplota nikdy nedosiahne 100°C (pokiaľ tam nebude kvapalina, len para). Tento model je špecifický pre LV konfiguráciu a model predpokladá, že regulátory, ktoré stabilizujú kolónu (výšky hladín v kondenzátore a vo varáku, tlak na hlave kolóny) pracujú ideálne.

 Ďalším krokom je navrhnúť primeraný regulátor pre systém. Po prvé budeme uvažovať riadenie kolóny s dvoma decentralizovanými PID regulátormi. Jasným výberom je, že budeme regulovať vrchnú koncentráciu refluxom L a spodnú koncentráciu pätným tokom zvyšku V.

Regulátor pre zariadenie je:

$$
\begin{bmatrix} u_1(s) \\ u_2(s) \end{bmatrix} = \begin{bmatrix} 1 + \frac{0.25}{s} & 0 \\ 0 & 1 + \frac{0.15}{s} \end{bmatrix} \begin{bmatrix} y_1(s) - y_1^* \\ y_2(s) - y_2^* \end{bmatrix}
$$
 (2)

 Pretože regulátor je decentralizovaný, ak zmeníme nastavenie pre jednu koncentráciu (alebo sa objaví nejaká porucha), hodnota inej koncentrácie bude automaticky ovplyvnená.

 Samotná simulácia vyzerá následovne, pričom sa dajú zmeniť jednotlivé parametre, ako sú teplota destilácie a stupeň koncentrácie.

Regulátory v tomto príklade sú dva decentralizované PI regulátory s konštantami  $k_p=1$  a *ki =0.25* pre reguláciu hornej koncentrácie a *kp=1* a *=0.15* pre reguláciu dolnú teploty. Obrázok 6 zobrazuje zmenu teploty z 92°C na 90°C (červenou farbou), a vyžadovaný koncentračný skok zo 70% na 62%.(modrou farbou).[4]

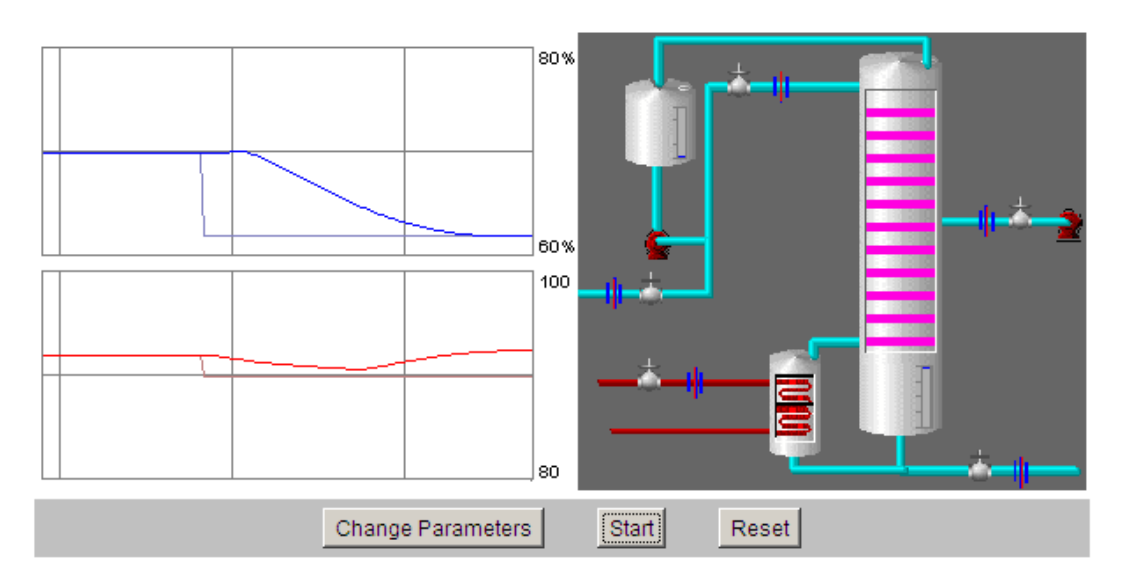

*Obr. 6. Simulácia destilačnej kolóny* 

## **Zásobníky kvapaliny**

 Na univerzite v Newcastle v Austrálii v centre pre integrovanú dynamiku a riadenie bol vytvorený aj applet, ktorý simuluje linearizovaný a nelinearizovaný model dvoch zásobníkov kvapaliny s interakciou.[4]

#### **Opis systému:**

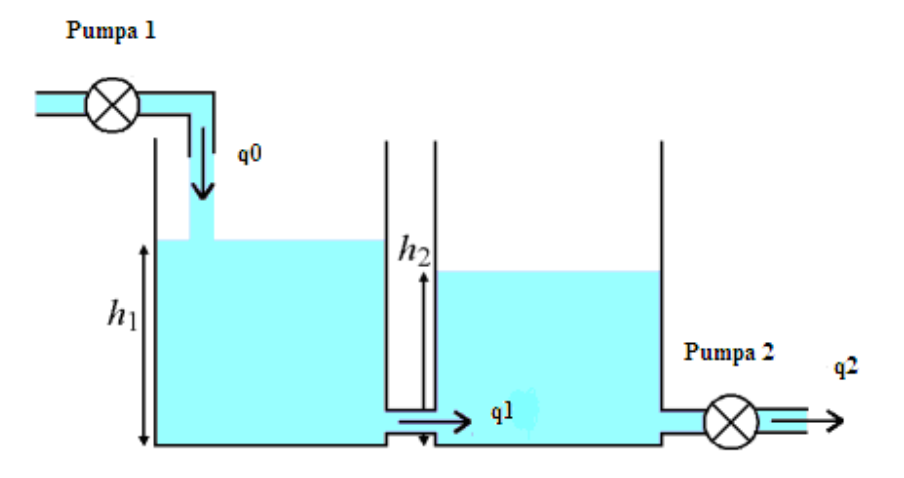

*Obr. 7. Zásobníky kvapaliny s interakciou* 

 Kvapalina tečie do prvého zásobníka 1 pumpou 1 o prietoku *q0*, ktorý ovplyvňuje výšku kvapaliny *h1.* Prietok kvapaliny *q1* z prvého zásobníka do druhého zásobníka ovplyvňuje výšku hladiny v prvom aj v druhom zásobníku. Kvapalina následne vyteká zo zásobníka 2 prietokom *q2* regulovaným pumpou 2.

 Cieľom je riadiť výšku hladín zásobníkov. A pre obraznosť daného deja je vytvorený virtuálny senzor na určenie výšky hladiny *h1* v zásobníku 1 na základe merania výšky hladiny *h2* v zásobníku 2 a prietokov *q0* a *q2*.[4]

### **Matematický model dvoch zásobníkov s interakciou**

Parametre: konštanty ventilov:  $k_{11}$ =11 [m<sup>2.5</sup>h<sup>-1</sup>],  $k_{22}$ =10 [m<sup>2.5</sup>h<sup>-1</sup>] plochy prierezov:  $F_l$ =11 [m<sup>2</sup>], $F_2$ =9 [m<sup>2</sup>] objemový prietok do prvého zásobníka:  $q_0^s$  [m<sup>3</sup>h<sup>-1</sup>]

Podľa zákona zachovania hmotnosti je model zásobníkov kvapaliny o hustote *ρ* [kg m-3] daný vzťahmi:

$$
q_0 \rho = q_1 \rho + \frac{d(F_1 h_1 \rho)}{dt} \tag{3}
$$

$$
q_1 \rho = q_2 \rho + \frac{d(F_2 h_2 \rho)}{dt} \tag{4}
$$

po úprave: *ρ, F* sú konštanty:

$$
q_0 = q_1 + F_1 \frac{dh_1}{dt} \tag{5}
$$

$$
q_1 = q_2 + F_2 \frac{dh_2}{dt} \tag{6}
$$

V uvažovanom modeli je počiatočný prietok *q0* konštantný a

$$
q_1 = k_{11} \sqrt{h_1 - h_2} \tag{7}
$$

$$
q_2 = k_{22}\sqrt{h_2} \tag{8}
$$

Potom nelineárny matematický model dvoch zásobníkov kvapaliny je:

$$
q_0 = k_{11}\sqrt{h_1 - h_2} + F_1 \frac{dh_1}{dt}
$$
\n(9)

$$
k_{11}\sqrt{h_1 - h_2} = k_{22}\sqrt{h_2} + F_2 \frac{dh_2}{dt}
$$
 (10)

Výpočet ustáleného stavu

$$
h_1(0) = h_1^s \tag{11}
$$

$$
h_2(0) = h_2^s
$$

$$
h_2^s = \left(\frac{q_0^s}{k_{22}}\right)^2 = 1,21m
$$
 (12)

$$
h_1^s - h_2^s = \left(\frac{q_0^s}{k_{11}}\right)^2 = 1,21m
$$
 (13)

$$
h_1^s = \left(\frac{q_0^s}{k_{11}}\right)^2 + h_2^s = \left(\frac{q_0^s}{k_{11}}\right)^2 + \left(\frac{q_0^s}{k_{22}}\right)^2 = 2{,}21m
$$
 (14)

Vytvorenie odchýlkového a linearizovaného modelu:

Zavedením odchýlkových veličín:

$$
u(t) = q_0(t) - q_0^s - \text{odchýlkový vstup}
$$
  

$$
x_1(t) = h_1(t) - h_1^s
$$
  

$$
x_2(t) = h_2(t) - h_2^s - \text{odchýlkové stavy}
$$

po úpravách dostávame odchýlkový model

$$
q_0 - q_0^s = k_{11}\sqrt{h_1 - h_2} - k_{11}\sqrt{h_1^s - h_2^s} + F_1 \frac{d(h_1 - h_1^s)}{dt}
$$
\n(15)

$$
k_{11}\sqrt{h_1 - h_2} - k_{11}\sqrt{h_1^s - h_2^s} = k_{22}\sqrt{h_2 - h_2^s} + F_2 \frac{d(h_2 - h_2^s)}{dt}
$$
 (16)

Linearizovaný tvar funkcie dostaneme jej rozvojom do Taylorovho radu v okolí pracovného bodu:

$$
f(x, y) = f(x_0, y_0) + \frac{\partial f}{\partial x}\bigg|_0 (x - x_0) + \frac{\partial f}{\partial y}\bigg|_0 (y - y_0)
$$

$$
k_{11}\sqrt{h_1 - h_2} \approx k_{11}\sqrt{h_1^s - h_2^s} + \frac{d(k_{11}\sqrt{h_1 - h_2})}{dh_1}\Big|_s(h_1 - h_1^s) + \frac{d(k_{11}\sqrt{h_1 - h_2})}{dh_2}\Big|_s(h_2 - h_2^s)
$$
  

$$
\frac{\partial \Big((h_1 - h_2)^{1/2}\Big)}{\partial h_1} = \frac{1}{2}\Big((h_1 - h_2)^{-1/2}\Big) = \frac{1}{2\sqrt{h_1 - h_2}}
$$
  

$$
\frac{\partial \Big((h_1 - h_2)^{1/2}\Big)}{\partial h_2} = \frac{1}{2}\Big((h_1 - h_2)^{-1/2}\Big)(-1) = -\frac{1}{2\sqrt{h_1 - h_2}}
$$
  

$$
k_{11}\sqrt{h_1 - h_2} \approx k_{11}\sqrt{h_1^s - h_2^s} + \frac{k_{11}}{2\sqrt{h_1 - h_2}}\Big(h_1 - h_1^s\Big) - \frac{k_{11}}{2\sqrt{h_1 - h_2}}\Big(h_2 - h_2^s\Big)
$$

Rovnako upravíme aj  $k_{22} \sqrt{h_2}$ :

$$
k_{22}\sqrt{h_2} \doteq k_{22}\sqrt{h_2^s} + \frac{k_{22}}{2\sqrt{h_2^s}}\left(h_2 - h_2^s\right)
$$

Ak 
$$
K_1 = \frac{k_{11}}{2\sqrt{h_1^s - h_2^s}} = 5.5m^2h^{-1}
$$
 a  $K_2 = \frac{k_{22}}{2\sqrt{h_2^s}} = 0.45m^2h^{-1}$ , tak po úprave dostávame:  
\n $k_{11}(\sqrt{h_1 - h_2} - \sqrt{h_1^s - h_2^s}) \doteq K_1(h_1 - h_1^s) - K_1(h_2 - h_2^s)$   
\n $k_{22}\sqrt{h_2 - h_2^s} \doteq K_2(h_2 - h_2^s)$  (17)

Konečnou úpravou dostávame:

$$
u = K_1 x_1 - K_1 x_2 + F_1 x_1' \tag{18}
$$

$$
K_1x_1 - K_1x_2 = K_2x_2 + F_2x_2'
$$
 (19)

Pre systém zobrazený na obr. 8 zavedením substitúcie :

$$
T_1 = \frac{F_1}{K_1} = 2,00h
$$
  
\n
$$
T_2 = \frac{F_2}{K_2} = 19,80h
$$
  
\n
$$
Z_1 = \frac{1}{K_1} = 0.18m^{-2}h
$$
  
\n
$$
K_{12} = \frac{K_1}{K_2} = 12,22
$$

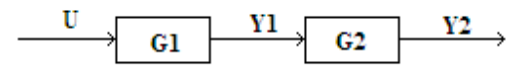

*Obr. 8 Dva sériovo zapojené systémy* 

dostávame:

$$
G(s) = G_1(s)G_2(s) = \frac{X_2(s)}{U(s)} = \frac{K_{12}Z_1}{T_1T_2s^2 + (T_1 + T_2 + T_1K_{12})s + 1}
$$
(20)

Po spätnej Laplaceovej transformácií z prenosu  $G_2(s)$  zavedením substitúcie

$$
a = T_1 T_2
$$
,  $b = T_1 + T_2 + T_1 K_{12}$ ,  $c = 1$ ,  $d = K_{12} Z_1$ ,  $Y_2(s) = X_2(s)$ 

získavame vstupno-výstupnú diferenciálnu rovnicu v tvare:

$$
ay_2'' + by_2' + cy_2 = du \tag{21}
$$

Stavový opis systému

Definujeme: 
$$
\frac{x_1 = y_2}{x_2 = y'_2}
$$
  
\n $x'_1 = x_2$   
\n $x'_2 = du - cx_1 - bx_2$  (22)

z tohto dostávame:

$$
\begin{pmatrix} \dot{x}_1 \\ \dot{x}_2 \end{pmatrix} = \begin{pmatrix} 0 & 1 \\ -c & -b \end{pmatrix} \begin{pmatrix} x_1 \\ x_2 \end{pmatrix} + \begin{pmatrix} 0 \\ d \end{pmatrix} u
$$
  
\n
$$
y = \begin{pmatrix} 0 & 1 \end{pmatrix} \begin{pmatrix} x_1 \\ x_2 \end{pmatrix} + 0u
$$
\n(23)

Za stanoveného predpokladu (*h<sub>2</sub>* merané a *h<sub>1</sub>* vypočítané na základe meraného *h<sub>2</sub>*) je stanovené *C* = (0 1) a **D** = ( 0). Výsledkom je system riaditeľný a pozorovateľný, čo môžme jednoducho overiť. Následne bol navrhnutý softvérový snímač na snímanie výšky hladiny *h*1.

**Pozorovanie a odhad stavu** 

$$
\dot{\mathbf{x}}(t) = A\mathbf{x}(t) + B\mathbf{u}(t), \quad \mathbf{x}(0) = \mathbf{x}_0 \tag{24}
$$

$$
y(t) = Cx(t) \tag{25}
$$

Návrh spätnoväzbového riadenia vychádza z toho, že všetky prvky stavového vektora *x(t)* sú merateľné. Toto sa v praxi zabezpečiť nedá. Východiskom z tejto situácie je na základe meraných priebehov prvkov vektora výstupných veličín *y(t)* pozorovať, resp. odhadnúť stav *x(t)*.

Deterministický odhad stavu, resp. pozorovanie stavu sa dá realizovať pomocou pozorovača. Pozorovač je dynamický systém, ktorý umožňuje určiť stav deterministického systému, t.j. systému bez významnejšieho šumu a bez významnejšej chyby merania. Pozorovač sa používa na určenie vektora stavových veličín *x(t)* na základe nameraného vektora výstupných veličín *y(t)* a vektora vstupných veličín *u(t)*.

Luenberger navrhol pozorovať stav systému rozšíreného o spätnú väzbu

$$
\boldsymbol{u}_L(t) = L[\boldsymbol{y}(t) - \hat{\boldsymbol{y}}(t)] \tag{26}
$$

Jedná sa o proporcionálnu spätnú väzbu, ktorá má zabezpečiť čo možno najmenší rozdiel ( $y(t) - \hat{y}(t)$ ). Navrhnúť pozorovač s požadovanými vlastnosťami znamená vhodným spôsobom navrhnúť *L*.[6]

Pozorovač je pre pozorovaný systém opísaný rovnicami:

$$
\dot{\hat{\mathbf{x}}}(t) = A\hat{\mathbf{x}}(t) + B\mathbf{u}(t) + L[\mathbf{y}(t) - \hat{\mathbf{y}}(t)], \quad \hat{\mathbf{x}}(0) = \hat{\mathbf{x}}_0
$$
\n(27)

$$
\hat{\mathbf{y}}(t) = \mathbf{C}\hat{\mathbf{x}}(t) \tag{28}
$$

Bola navrhnutá matica *L* tak, aby sa chyba pozorovania

$$
e(t) = x(t) - \hat{x}(t) \tag{29}
$$

pri začiatočnej chybe

$$
e(0) = x_0 - \hat{x}_0 \tag{30}
$$

blížila v čase asymptoticky k nule.

Z rovnice (29) môžeme písať

$$
\dot{\boldsymbol{e}}(t) = \dot{\boldsymbol{x}}(t) - \dot{\dot{\boldsymbol{x}}}(t) \tag{31}
$$

Ak do tejto rovnice dosadíme  $\dot{x}$  a  $\dot{\hat{x}}$  z rovníc (24) a (27), potom dostaneme

$$
\dot{\boldsymbol{e}}(t) = A\boldsymbol{x}(t) - A\hat{\boldsymbol{x}}(t) - L[\boldsymbol{y}(t) - \hat{\boldsymbol{y}}(t)]
$$
\n(32)

Pri platnosti rovníc (25) a(28) nakoniec môžme napísať

$$
\dot{\boldsymbol{e}}(t) = (A - LC)\boldsymbol{e}(t), \quad \boldsymbol{e}(0) = \boldsymbol{e}_0 \tag{33}
$$

Systém opísaný rovnicou (33) bude vyhovovať formulovanej úlohe návrhu pozorovača, ak bude asymptoticky stabilný.

 Asymptotická stabilita systému bude pre ľubovoľné začiatočné podmienky pozorovaného systému a pozorovača zabezpečená práve vtedy, keď vlastné hodnoty matice (*A-LC*) majú záporné reálne časti. Teda maticu *L* musíme voliť tak, aby matica **(***A-LC*) mala vlastné hodnoty so zápornými reálnymi časťami.[6]

$$
\boldsymbol{P} = (\boldsymbol{A} - \boldsymbol{L}\boldsymbol{C}) = \begin{pmatrix} 0 & 1 \\ -c & -b \end{pmatrix} - \begin{pmatrix} l_1 \\ l_2 \end{pmatrix} \begin{pmatrix} 0 & 1 \end{pmatrix} = \begin{pmatrix} 0 & 1 - l_1 \\ -c & -b - l_2 \end{pmatrix}
$$
(34)

$$
\dot{e}(t) = Pe(t)
$$
  

$$
sIE(s) = PE(s)
$$
  

$$
(sI - P)E(s) = 0
$$
 (35)

$$
(s\mathbf{I} - \mathbf{P})E(s) = \begin{pmatrix} s - 0 & -1 + l_1 \\ c & s + b + l_2 \end{pmatrix}
$$
 (36)

Charakteristický polynóm pre daný pozorovač stavu je

$$
s^2 + (b + l_2)s + c(l_1 - 1) \tag{37}
$$

Následne môžeme voliť póly pozorovača, z ktorých vyplynú hodnoty matice *L*. Na základe rozmerov zásobníkov, udaných konštánt a ustáleného vstupného prietoku je hodnota *b*=46,244. a hodnota  $c = 1$ . Ak zvolíme póly do s = -2, tak  $l_1 = 5$ ,  $l_2 = -42,244$ .

Rovnica pre linearizovaný model systému vyzerá následovne:

$$
\begin{pmatrix} \dot{\hat{x}}_1 \\ \dot{\hat{x}}_2 \end{pmatrix} = \begin{pmatrix} 0 & 1 \\ -c & -b \end{pmatrix} \begin{pmatrix} \hat{x}_1 \\ \hat{x}_2 \end{pmatrix} + \begin{pmatrix} 0 \\ d \end{pmatrix} u + L(x_2^m - \hat{x}_2)
$$
\n(38)

$$
x_2^m = x_2 + v \tag{39}
$$

kde *x2 <sup>m</sup>* je nameraná hodnota výšky *h2, υ* je meraný šum.

Konkrétnu aparatúru dvoch zásobníkov kvapaliny s interakciou na univerzite Newcastle zobrazuje obr. 9.

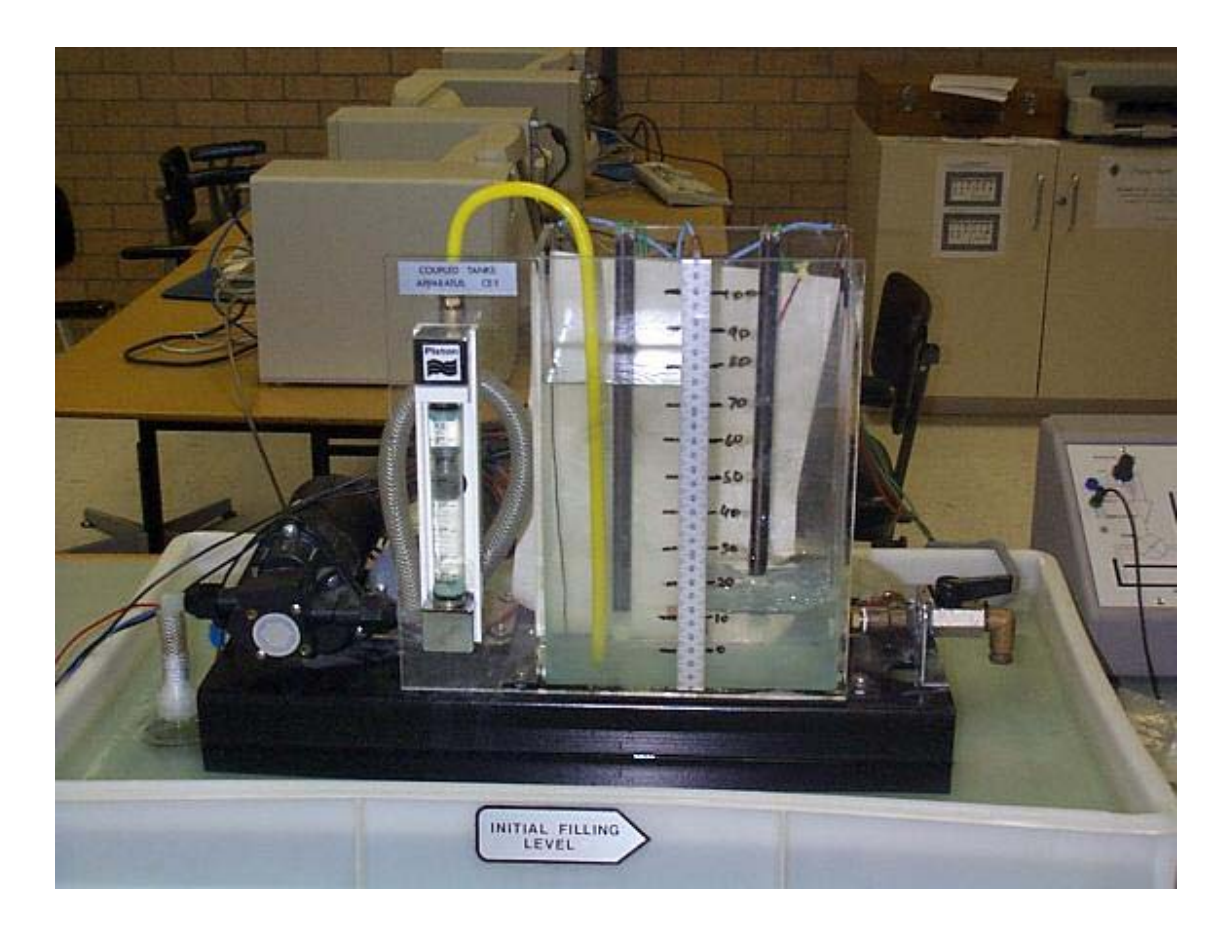

*Obr. 9. Zásobníky kvapaliny s interakciou* 

 Samotná simulácia je zobrazená na obr. 10, pričom sa dajú zmeniť jednotlivé parametre ako sú zobrazovanie zmeny linearizovaného systému pozorovača na nelinearizovaný, hodnoty matice *L*, zadaná hodnota sinusoidná a štvorcová a zašumenie. Cieľom simulácie je vyšetriť rozdiel medzi lineárnym a nelineárnym pozorovačom.

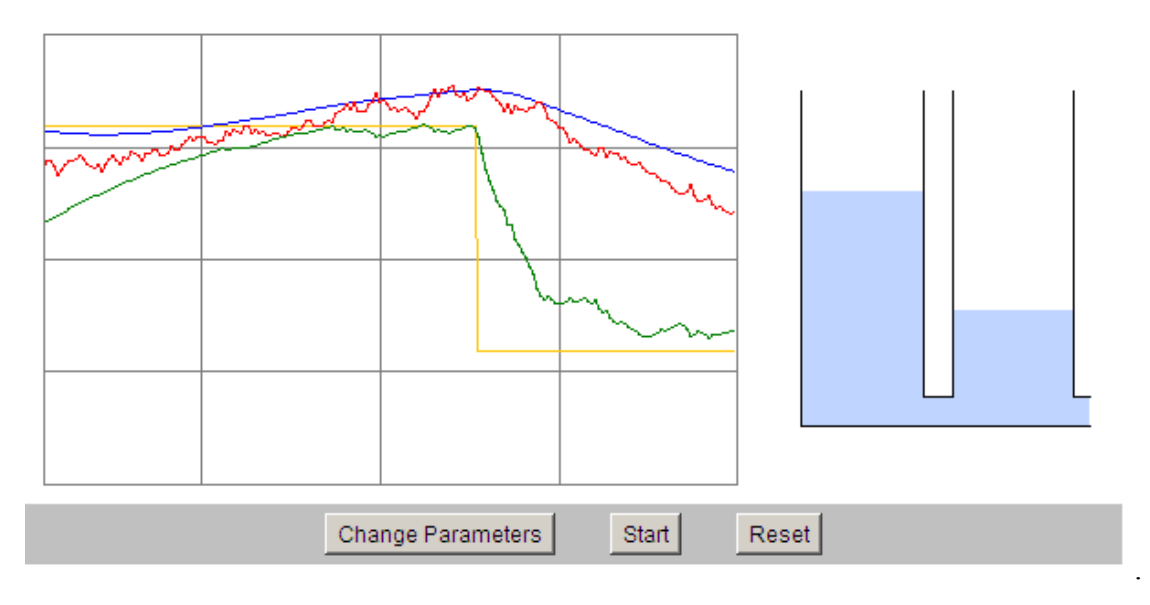

*Obr. 10. Simulácia zásobníkov kvapaliny s interakciou* 

Regulátor použitý v tejto simulácií je PI regulátor so spätnou väzbou okolo výšky  $h_2$ . Vstupný prietok je vždy konštantný. V celom systéme sú dve dôležité obmedzenia. Výška hladiny kvapaliny nesmie presiahnuť 100% výšky zásobníka a musí byť väčšia než 0% výšky zásobníka. Výtok z druhého zásobníka nesmie byť nulový, ale zároveň nesmie presiahnúť 10% za sekundu. Z týchto dôvodov, bol pridaný do systému anti-windup regulátor (obr. č. 11) Ďalším obmedzením je skutočnosť, že výška hladiny v prvom zásobníku *h*1 musí vždy byť vyššia než výška hladiny *h*<sub>2</sub>, to sa ale dá vyriešiť zámenou  $\sqrt{h_1 - h_2}$  za  $-\sqrt{h_1 - h_2}$  [4].

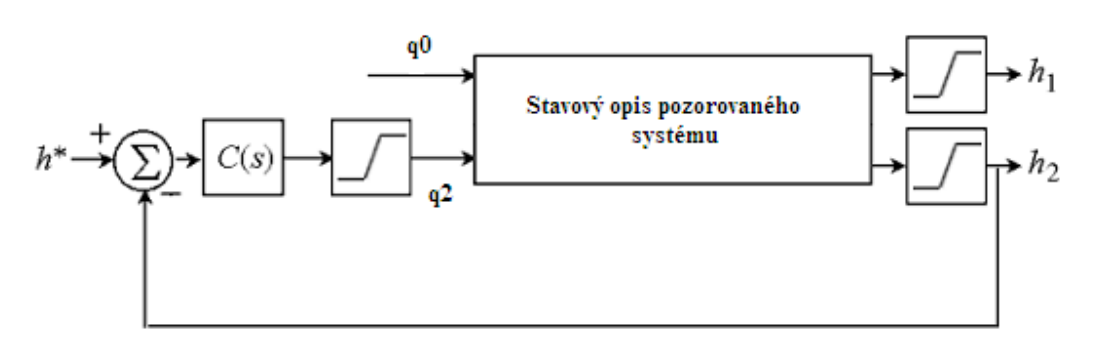

*Obr. č. 11 Schéma zapojenia systému* 

Na simuláciu modelu bol vytvorený applet, ktorého hlavnou aplikáciou je program TankLevel.java. Tento program úzko spolupracuje s ostatnými troma aplikáciami.

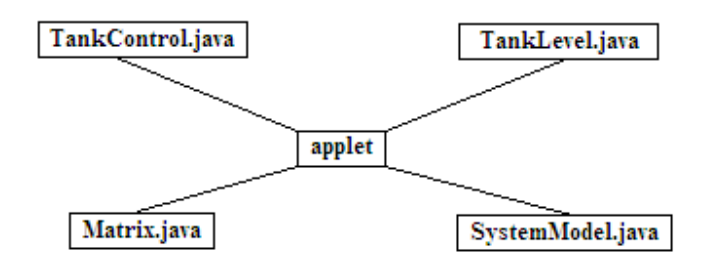

*Tab. 2 Pavúk appletu*

TankLevel.java je aplikáciou na vykresľovanie grafu a zásobníkov, vytvorenie panelu na spustenie a zastavenie simulácie a zmenu parametrov simulácie. Zahŕňa v sebe funkciu simulate, ktorá v sebe obsahuje regulátor aj pozorovač.

TankControls.java je zdroj okna na zmenu parametrov.

Matrix.java je aplikáciou na načítavanie údajov do matíc a násobenie matíc.

SystemModel.java je aplikáciou na odhad výšky hladiny  $h_1$  na základe meranej výšky hladiny *h2* dvoch sériovo zapojených zásobníkov kvapaliny, je zdrojom pre funkciu simulate.Pri výpočtoch sa využíva Eulerova metóda integrácie pri veľmi malých časových krokoch.

## **Záver**

Na cvičeniach predmetu Základy automatizácie boli v Matlabe vytvorené simulácie zásobníkov dvoch kvapalín s interakciou aj bez interakcie Ing. Táňou Lipničanovou. (obr. 12.) Tieto simulácie dvoch zásobníkov kvapaliny sa stali inšpiráciou tejto bakalárskej práce pri spracovaní tohto modelu na internete za účelom dostupnosti všetkým študentom, ktorý nemajú k dispozícii Matlab.

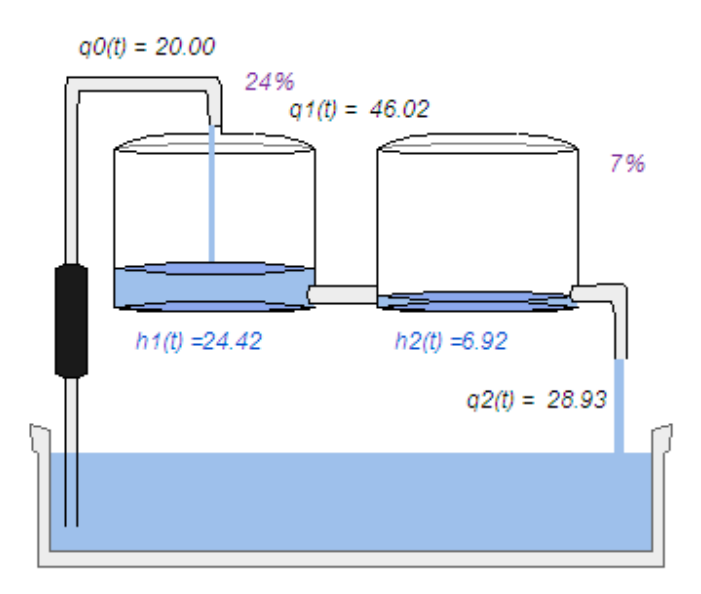

*Obr. 12. Dva zásobníky kvapaliny s interakciou* 

V tejto práci boli uvedené dva modely. Model destilačnej kolóny a model dvoch zásobníkov kvapaliny s interakciou. Na uvedených príkladoch bol objasnený matematický model, ako aj jeho možné variácie.

Ďalšia práca bude venovaná už konkrétnemu naprogramovaniu modelu dvoch zásobníkov, návrhu regulátora a pozorovača.

## **Literatúra**

- 1. Chapman, S. J. *Začíname programovat v jazyce JAVA*, Computer Press, Praha 4, 2001
- 2. Katuščák,D.; Matthaeidesová,M.; Nováková,M. *Informačná výchova*: Terminologický a výkladový slovník, odbor knižničná a informačná veda. 6.zväzok edície 1.vyd. Slovenské pedagogické nakladateľstvo, Bratislava, 1998
- 3. www.java.sun.com (online, citované dňa 26. 03. 2005)
- 4. http://murray.newcastle.edu.au/control (online, citované dňa 16. 05. 2005)
- 5. Mészáros, A.; Danko, J.; Mikleš, J.; Bakošová, M. *Základy automatizácie***,** STU, Bratislava, 1997
- 6. Mikleš, J.; Fikar, M. *Modelovanie, identifikácia a riadenie procesov 2*, STU, Bratislava, 2004
- 7. http://guides.oernii.sk/java/programovanie.html (online, citované dňa 14. 04. 2005)